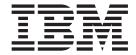

# Fix Pack Release Notes

*Release 9.1.0.25* 

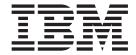

# Fix Pack Release Notes

*Release 9.1.0.25* 

| ote<br>ore using this information | n and the product it s | upports, read the in | nformation in "No | tices" on page 19. |  |
|-----------------------------------|------------------------|----------------------|-------------------|--------------------|--|
|                                   |                        |                      |                   |                    |  |
|                                   |                        |                      |                   |                    |  |
|                                   |                        |                      |                   |                    |  |
|                                   |                        |                      |                   |                    |  |
|                                   |                        |                      |                   |                    |  |
|                                   |                        |                      |                   |                    |  |
|                                   |                        |                      |                   |                    |  |
|                                   |                        |                      |                   |                    |  |
|                                   |                        |                      |                   |                    |  |
|                                   |                        |                      |                   |                    |  |
|                                   |                        |                      |                   |                    |  |
|                                   |                        |                      |                   |                    |  |
|                                   |                        |                      |                   |                    |  |
|                                   |                        |                      |                   |                    |  |
|                                   |                        |                      |                   |                    |  |
|                                   |                        |                      |                   |                    |  |
|                                   |                        |                      |                   |                    |  |
|                                   |                        |                      |                   |                    |  |
|                                   |                        |                      |                   |                    |  |
|                                   |                        |                      |                   |                    |  |
|                                   |                        |                      |                   |                    |  |
|                                   |                        |                      |                   |                    |  |
|                                   |                        |                      |                   |                    |  |
|                                   |                        |                      |                   |                    |  |

## Copyright

This edition applies to the 9.2 Version of IBM Sterling Call Center and Sterling Store and to all subsequent releases and modifications until otherwise indicated in new editions.

© Copyright IBM Corporation 2013. US Government Users Restricted Rights – Use, duplication or disclosure restricted by GSA ADP Schedule Contract with IBM Corp.

## Contents

| In This Fix Pack                   | Fix Pack 12 |
|------------------------------------|-------------|
| Installation Information           | Fix Pack 11 |
| Prerequisites                      | Fix Pack 10 |
| Fix Pack Installation Procedure    | Fix Pack 9  |
| Defects Addressed In This Fix Pack | Fix Pack 8  |
| Fix Pack 25                        | Fix Pack 7  |
| Fix Pack 24                        | Fix Pack 6  |
| Fix Pack 23                        | Fix Pack 5  |
| Fix Pack 22                        | Fix Pack 4  |
| Fix Pack 21                        | Fix Pack 3  |
| Fix Pack 20                        | Fix Pack 2  |
| Fix Pack 19                        | Fix Pack 1  |
| Fix Pack 18                        |             |
| Fix Pack 17                        | Index       |
| Fix Pack 16                        |             |
| Fix Pack 15                        | Notices     |
| Fix Pack 14                        | 11011065    |
| Fix Pack 13                        |             |

© Copyright IBM Corp. 2013

## In This Fix Pack

This fix pack contains the enhanced support for IBM® Sterling Call Center and IBM Sterling Store.

## Installation Information

The prerequisites for this fix pack differ, depending on whether you are a new customer or an existing customer.

## **Prerequisites**

Before you begin installing this fix pack, complete these prerequisites:

- If you are a new customer:
  - Install Sterling Call Center and Sterling Store Release 9.1 before you install
    this fix pack. For information about installing Release 9.1, see the installation
    information on http://help.sterlingcommerce.com/SFSF91/index.jsp.
  - Follow the "Fix Pack Installation Procedure" below.
- If you are an existing customer, follow the "Fix Pack Installation Procedure" below.

## **Fix Pack Installation Procedure**

This fix pack is available on the Sterling Commerce® Customer Center and on IBM Fix Central at http://www-933.ibm.com/support/fixcentral/.

The installation instructions file, COM\_Fix\_Pack\_Installation.txt, is included in the fix pack download.

## **Defects Addressed In This Fix Pack**

The following defects have been addressed in this and previous fix packs to Sterling Call Center and Sterling Store, Release 9.1.

## Fix Pack 25

Fix Pack 9.1.0.25

**Defect ID** 396678 **Case ID** 66380,004,000

**Description** The associated item panel is not displayed, when a user performs the following steps:

1. Configures Sterling Call Center and Sterling Store to show the associated item in a panel.

Creates an order and proceeds to Add Line screen.

3. Enters the same ItemID that was provided previously at the item panel and presses the Enter key.

**Defect ID** 397317, 287128

Case ID 37543,999,616, Internal

© Copyright IBM Corp. 2013

#### Description

When a user logs in to the application, the alerts from other queues are also displayed, even though it is configured to show alerts only from the user subscribed queues.

## Fix Pack 24

Fix Pack 9.1.0.24

Defect ID 388260

Case ID 37269,999,616

**Description** The default note is not automatically populated, when a user performs the following sequence of actions:

- Checks either 'Payment is External to the Call Center Mode' or 'Payment is External to the Store Mode' in Channel Applications Manager at Order Administration > Advanced Configurations > Configure User Interface Payment Handling.
- 2. Logs into Sterling Store.
- 3. Completes the Back Room Pick for a shipment.
- 4. Goes to Customer Pick: Customer Verification screen.
- 5. Selects one of the Verification Details options.

Defect ID 380265

Case ID 41205,082,000

**Description** The item images that are fetched must be cached on to the disk to improve

the performance.

## Fix Pack 23

Fix Pack 9.1.0.23

Defect ID 382643

Case ID 69932,999,649

**Description** Override price for item pop-up screen is opened twice, when user with administrator privileges performs the following sequence of actions:

- 1. Clicks Create Order.
- 2. In the "Add Items" screen, adds an item, and then clicks "Override Price" option.
- 3. Overrides the price and clicks Apply or Cancel.
- 4. Clicks "Override Price" again.
- 5. Clicks the pop-up that is open.

## Fix Pack 22

Fix Pack 9.1.0.22

Defect ID 377223

Case ID 27921,082,000

Description A potential performance issue is observed when processOrderCollection API

is called with few extra attributes present in the output template.

Solution: The AwaitingAuthInterfaceAmount and

AwaitingChargeInterfaceAmount attributes that are not used are removed

from the PaymentMethod element in output template used for

processOrderCollection API.

Please refer COM\_Fix\_Pack\_Installation.txt file for the list of XML files

affected.

**Defect ID** 378261 Case ID Internal

Description The error "Command null not defined in commands file" is logged in

Sterling Call Center client trace and Return Order Notes are not displayed, when a user performs the following sequence of actions:

1. Creates an order with line level notes.

- 2. Ships the order and creates return for the order with line and header level notes for return order.
- 3. Navigates to the Sales Order Summary screen and opens Line Summary screen for a sales order line.
- 4. Clicks View/Edit Notes link in the Important Notes tab. Order Line Notes summary is displayed.
- 5. Selects the Return check box.

## Fix Pack 21

Fix Pack 9.1.0.21

**Defect ID** 374114

Case ID 71178,019,866

Description

Order notes filter does not work as expected, when a user performs the following sequence of actions:

- 1. Creates a sales order with some notes at order level and order line level.
- 2. Logs in to Sterling Call Center application.
- 3. Opens an order.
- 4. Navigates to the Order Summary screen and clicks View/Add Notes link. The Note Details pop-up window is displayed with the order header notes.
- 5. Selects Order Lines Check box and Return check box and clears the order header check box. The filtered notes are displayed.
- 6. Clears the Return check box and selects it again. Even if the selections are same as mentioned in step 5, the notes displayed are different.

**Defect ID** 376467

Case ID 36818,999,616

#### Description

All style attributes are disabled in Style Item attribute selection pop-up window, when a user performs the following sequence of actions:

- 1. Sets Pick Up as the only fulfillment method for a child item and provides inventory for this child item.
- 2. Logs in to Sterling Call Center application.
- 3. Attempts to add the parent style item to an order.

## Fix Pack 20

Fix Pack 9.1.0.20

Defect ID 372776

Case ID 70916,019,866

## Description

The purged return order does not get restored, when a user performs the following sequence of actions:

- 1. Creates a sales order.
- 2. Creates a return order for the sales order, created in step 1.
- 3. Changes the state of the sales order and the return order to purgeable (ORDER\_CLOSED=Y and PAYMENT\_STATUS=PAID/NOT\_APPLICABLE).
- 4. Purges the return order and then the sales order.
- 5. Navigates to the Order Search screen or the Return Order Search screen, and clicks View History link to open the sales order and return order.

## Fix Pack 19

Fix Pack 9.1.0.19

Defect ID 286284

Case ID Internal

#### Description

For an exchange order in a return-exchange scenario, the 'Item Description' field is not localized in the following screens:

- Appointment Summary
- · Manage Service Groupings
- · Choose Appointment

Defect ID 318946
Case ID Internal

### Description

The Host and Proxy fields provided in the Sterling Order Management login screen and the Sterling Call Center and Sterling Store login screen must be made configurable to allow the administrator to prevent a user from accessing an unauthorized host system.

**Solution:** A new -DdisableProxyInput parameter has been introduced. In the com.ini/som.ini, if the value of the -DdisableProxyInput is set to true (-DdisableProxyInput=true), the proxy host and port inputs in the login options are greyed out and the user will not be able to enter any value in the Host and Proxy fields.

Defect ID 369324

Case ID 70576,019,866

Description

The Item column is not hidden in the Reship Select Item screen, when a user performs the following sequence of actions:

- 1. Creates an order and moves the order to "Shipped" status.
- 2. Launches the Shipment Inquiry screen from "Where is my shipment?" related task and clicks the "Reship Shipment Line" hyperlink.
- 3. Hides the Item column using the Extensibility tool. The Item column is still visible and also expands when sorting any column.

## Fix Pack 18

Fix Pack 9.1.0.18

Defect ID 310430, 310433

Case ID Internal

Description

The application must be enhanced to provide ability to delete externally related order lines programmatically.

Solution: A new utility, deleteLinesFromOrder(Element orderLines) is exposed to delete lines from an order.

The method can be used as below:

YCDExtensionUtils.deleteLinesFromOrder(orderLines).

This method is used to delete the OrderLine(s) from the Add Item page. It is exposed only for Order Entry Add Item page. The user must be on the Add Item page when this utility is invoked. If any of the saved order lines are deleted or cancelled, then the page is refreshed.

OrderLines - OrderLines element containing the OrderLine(s) that have to be deleted programmatically.

This element should be of following format:

<OrderLine TransactionalLineId="" OrderLineKey="" ShowWarningMessage=""/> <0rderLines/>

The elements of YCDExtensionUtils.deleteLinesFromOrder(orderLines) method are as follows:

- OrderLineKey The OrderLineKey of the OrderLine that needs to be deleted. This attribute is mandatory to be passed for order lines that are saved on order for which OrderLineKey is generated.
- · TransactionalLineId The TransactionalLineId of the OrderLine that must be deleted. Pass this attribute only if OrderLineKey is not generated for this line.
- ShowWarningMessage Valid values for this attribute are "Y" or "N". If Y, the warning message 'before deleting the line' is displayed. If N, the warning message 'before deleting the line' is not displayed.

Defect ID 363314

Case ID 53927,057,649

#### Description

"Could not find active search index." error message is displayed, when a user performs the following sequence of actions:

- Creates an Enterprise E1 and builds a search index for the catalog for E1.
- From the Channel Applications Manager, configures the item search options to "Search Through Items Currently Being Sold", for E1 and DEFAULT organizations.
- Logs in to the Sterling Call Center application as admin user created for DEFAULT organization.
- 4. Selects E1 from the enterprise drop-down list in the Quick Access screen.
- 5. Enters a search criteria for item search, such that multiple items are returned. The Advanced Item Search screen is displayed with "Could not find active search index." error message.

## Fix Pack 17

Fix Pack 9.1.0.17

Defect ID 286963

Case ID Internal

Description

In the Consumer Details screen under the Draft Orders tab, the 'Channel' column is not localized.

Defect ID 352918

Case ID 64064,999,760

#### Description

An error message "You must specify a valid date and time" is displayed, when a user performs the following sequence of actions:

- 1. Launches Application Manager.
- 2. Navigates to the Application Platform > Presentation > Locales. The Locale screen is displayed.
- 3. Right clicks the out-of-box English locale, for example, en\_US and clicks Save As.
- 4. Updates the following fields and saves it as a new locale;
  - Date Time Format to yyyy/MM/dd HH:mm:ss
  - · Date Format to yyyy/MM/dd
- 5. Creates a new user with the new locale.
- 6. Logs in to the application with the new user credential.
- 7. Navigates to the Advanced Order Search screen.
- 8. Clicks calendar icon next to "From Date" and "To Date" fields to select a date.

Note: Similar error message is displayed for Return Order screen.

Defect ID 358239

Case ID 21665,082,000

Fix Pack 9.1.0.17

Description

The system throws a NullPointerException, when a user performs the following sequence of actions:

- 1. Creates an order for an existing customer.
- 2. Navigates to the Confirm Payment screen.
- 3. Clicks Add Payment Method button.
- 4. Selects payment type from the drop-down list and enters the required information.
- 5. Selects the "Save Against Customer" check box.
- 6. Clicks Apply button.
- 7. Clicks Confirm on the Confirm Payment screen.

## Fix Pack 16

Fix Pack 9.1.0.16

**Defect ID** 289458, 350174

Case ID Internal, 73318,082,000

Description

The default Bill To Address that is considered for credit card verification is not displayed in the following scenarios:

- When modifying the existing payment method in Manage Customer Payment Methods task.
- When adding a new payment method in Change Payment Method task, which is launched from the Order Summary screen using Alt +Shift+ H.

Defect ID 355263

Case ID 93330,082,000

Description

When a user clicks the View History Orders link in the Advanced Order Search screen after performing a search, the system incorrectly displays the results from the earlier search instead of displaying the History orders.

**Defect ID** 356600

Case ID 52841,057,649

Description

The StyleSize popup is not displayed for the model item M1, when a user performs the following sequence of actions:

- 1. Creates two model items, for example, M1 and M11, such that the itemID of one item is a substring of the other item.
- 2. Enters M1 in the item field in the Order Entry screen and then tabs out.

## Fix Pack 15

Fix Pack 9.1.0.15

**Defect ID** 287908 Case ID Internal

Description The data displayed in the columns added to a table through the extension

tool is not localized.

**Defect ID** 351396 Case ID 63650,999,760

**Description** Control name which is the unique identifier of the table columns is

localized for the Invoice List table in the Order Invoice screen, due to which

a user is not able extend the Order Invoice screen.

## Fix Pack 14

Fix Pack 9.1.0.14

Defect ID 286960

Case ID Internal

Description In the Undo Backroom Pick screen the description of an item under the

'Item Id' column is not localized.

Solution: The application is enhanced. The system calls the

getShipmentDetails API and getSalesOrderDetails API instead of only the getShipmentDetails API to fetch the localized description of an Item.

Defect ID 287941

Case ID Internal

**Description** The delivery method displayed in the Inventory Shortage Warning pop-up

window of the Change Fulfillment Options screen is not localized.

Defect ID 291162
Case ID Internal

**Description** The system must not allow a user to create an order that has an order line

with quantity as zero (0).

Defect ID 340902

Case ID 62903,999,760

**Description** When Address pop-up window is opened in context of a customer, the

pnlAddressID and pnlContactInfo panels both contains same control name "pnlContactInfo". Due to which, a user is not able to perform extensibility

on these panels.

**Solution:** The name of the panel containing lblAddressID and textAddressDesc is modified to pnlAddressID from pnlContactInfo.

Defect ID 347331

Case ID 18124,057,649

**Description** In the Order Entry Add Item screen, columns are not aligned to their

corresponding header labels, if the application is opened on a higher

resolution.

**Solution:** The alignment of columns with the header labels in the Order Entry Add Item screen is made resolution independent. The columns align

with the header labels for all the resolutions.

## Fix Pack 13

Fix Pack 9.1.0.13

291162 **Defect ID** Case ID Internal

Description The system must not allow a user to create an order that has an orderline

with quantity as zero (0).

**Defect ID** 346593

Case ID 22608,082,000

Description Error message "The getContextOrganizationCode() must be implemented" is

displayed, when a user performs the following sequence of actions:

1. Creates a business customer with a Credit Card as payment method.

2. Navigates to the Customer Details page and opens the Manage Payment Method page.

3. Clicks Modify hyperlink and updates the Card Holder Name.

4. Clicks the Apply button.

5. Clicks Modify hyperlink again.

**Defect ID** 347287

Case ID 18387,057,649

Description In the Style Items pop-up window, when a user selects a valid child item by

selecting the values for all the attributes, the pop-up window expands

horizontally.

## Fix Pack 12

Fix Pack 9.1.0.12

**Defect ID** 326152

Case ID 64025,379,000

Description The YRCLoginDialog extension point must allow modification of Ship Node

and Enterprise Code values.

Solution: Use the static methods of the YRCAuthenticator class to modify

the Ship Node and Enterprise Code values.

**Defect ID** 329697

Case ID 40048,550,000

Description The Sterling Call Center and Sterling Store: Implementation Guide must be

updated with the information about

YCD\_ExecuteCollectionCreditCard\_Proxy\_1.0 service used to integrate with

the external payment system.

**Solution**: In the Sterling Call Center and Sterling Store: Implementation Guide, the following topics have been updated with the required information:

· Credit Card Implementation

• Stored Value Card Implementation

· Return Check Implementation

## Fix Pack 11

Fix Pack 9.1.0.11

Defect ID 328724

Case ID 82726,057,649

**Description** If SSDCS is enabled, and a payment type is entered using Sterling Call

Center and Sterling Store applications and ISSDCSTokenize UE user exit is implemented, the SterlingPaymentType attribute in the ISSDCSTokenize UE

user exit input must be populated.

Defect ID 329185

Case ID 41385,550,000

**Description** In the Order Entry flow, if the customer search result exceeds the

configured page limit, the 'Get More Records' hyperlink must be displayed

in the Customer Search Result screen.

## Fix Pack 10

Fix Pack 9.1.0.10

**Defect ID** 322029, 323158 **Case ID** 27760,999,616

**Description** The DB2 and SQLServer specific database setup scripts and a generic

command for the initial set up of database for Sterling Call Center and

Sterling Store Operational Reports must be provided.

**Solution:** The requisite information has been provided in the *Sterling Call Center and Sterling Store: Business Intelligence Guide* under the following

topics;

- Create the WithHistory Views
- · Create the WithoutHistory Views
- · Run the Custom Scripts for Windows
- Run the Custom Scripts for UNIX

.

## Fix Pack 9

Fix Pack 9.1.0.9

**Defect ID** 311490, 315061

Case ID 00188687, 899277,999,000

Fix Pack 9.1.0.9

Description

When making the Secure Socket Layer (SSL) connection, the hostname is

not validated properly.

Solution: The custom code has been modified such that the custom hostname verifier and the truststore implementation is disabled. The system property (-DdisableTrustStore=true) must be provided in the com.ini file so that the JDK implementation is used to match the hostname.

## Fix Pack 8

Fix Pack 9.1.0.8

**Defect ID** 302627, 302629

Case ID Internal

Description Globalization issues have been addressed.

## Fix Pack 7

Fix Pack 9.1.0.7

Defect ID 258296 Case ID Internal

Description Globalization issues have been addressed.

**Defect ID** 258257, 258332

Case ID Internal

Description "To=&To" string is used in multiples places.

> Known Issues: "To=&To" string is used in multiples places. A separate string for Expiration\_To , Created\_on\_To, and Follow up\_Date\_To must be created, as the translation is different in different languages for the string

TO.

Workaround: NA.

## Fix Pack 6

Fix Pack 9.1.0.6

**Defect ID** 255882 Case ID 00363342

Description The Sterling Call Center and Sterling Store: Upgrade Guide must be updated

with information about migrating history-data from 7.5 to 9.1.

Solution: The section 'History Data Migration' under 'Upgrade the IBM Sterling Call Center and IBM Sterling Store Add-in' topic of the Sterling Call Center and Sterling Store: Upgrade Guide has been updated with the requisite

information.

## Fix Pack 5

Fix Pack 9.1.0.5

Defect ID 255786 Case ID 00363284

**Description** When a user logs in to the application after a session timeout, the login

window does not display the Login ID.

## Fix Pack 4

Fix Pack 9.1.0.4

Defect ID 253737

Case ID Internal

**Description** Globalization issues have been addressed.

## Fix Pack 3

Fix Pack 9.1.0.3

Defect ID 252651

Case ID Internal

**Description** Globalization issues have been addressed.

The Applications Installation Guide has been updated with the requisite

information as part of the globalization issues.

## Fix Pack 2

Fix Pack 9.1.0.2

Defect ID 249746

Case ID Internal

**Description** All the globalization issues have been addressed.

## Fix Pack 1

Fix Pack 9.1.0.1

Defect ID 140555

Case ID Internal

Description

When a user performs the following actions, the error message, "Cannot Change Delivery Method" is displayed:

- 1. Logs in to the application.
- 2. Selects the Create Order related task and proceeds to add an item.
- 3. Adds a ship together bundle item.
- 4. Selects the fulfillment option as Delivery and proceeds to take an appointment.
- 5. Clicks on bread crumbs and returns to the Advanced Add Item page.
- 6. Modifies the fulfillment option from Delivery to Shipping or Pickup.
- 7. Clicks the Next button.

Defect ID 238814 Case ID Internal

Description In the localized application, the task names in control assist are not

translated according to the user's locale.

**Defect ID** 240654 Case ID Internal

Description From Sterling Call Center and Sterling Store, a user is not able to launch

any other application, for example, IBM Sterling Business Center.

**Defect ID** 241890 Case ID Internal

When a user performs the following actions, the order line is not Description

completely displayed:

1. Logs in to the application.

- 2. Creates a price match alert for multiple order lines.
- 3. In the Price Match Alert Detail screen, selects one of the order lines.

**Defect ID** 241936 Case ID Internal

Description In the Quick Access screen, under the Order Search panel, when a user

adds a custom control and configures to set the focus on this field, the focus

is not set on the custom control.

**Defect ID** 242315 Case ID Internal

Description When a user attempts to add a coupon to an order that was earlier applied

and removed on the same order, an error message is displayed.

Defect ID 242362 Case ID Internal **Description** The filtering of notes based on the selection of check boxes is incorrect

when the Notes pop-up window is opened in the Create Order flow.

Defect ID 242369

Case ID Internal

**Description** When a user performs Customer Appeasement for an order line from the

Return Reason page, the appeasement is applied to all the return order lines even though the user selects only one order line. As a result of this, an

appropriate warning message is displayed.

Defect ID 242516

Case ID Internal

**Description** While performing the create return flow, if a user clicks another tab and

returns to the return flow tab, the page title is incorrectly displayed.

Defect ID 242519

Case ID Internal

**Description** After applying discounts to an exchange order, a negative sign is not

displayed for the discounts in the Payment Confirmation screen.

Defect ID 242605

Case ID Internal

**Description** If a user attempts to launch any other application such as Sterling Selling

and Fulfillment Suite from the Related Tasks, the Sterling Call Center and

Sterling Store Login screen is displayed.

Defect ID 242841

Case ID Internal

**Description** The Alt+Ctrl+V keyboard shortcut key provided in the Report Wrong Items

Payment Confirmation screen does not work.

Defect ID 242848

Case ID Internal

**Description** In the Payment screen, the "View/Modify Return Order Price Details"

button is incorrectly labeled.

Defect ID 242953

Case ID Internal

**Description** For a business customer, when a user modifies an existing customer contact,

the user groups associated with the contact's user is incorrect.

Defect ID 243340

Case ID Internal

Description In the Sterling Call Center and Sterling Store screens, the field name

"Country" must be displayed as "Country/Region".

Defect ID 244140 Case ID Internal

Description In the application, the images present in a table column are displayed in the

table header.

information:

Known Issues: A user will encounter the following issues:

• Themes are not properly displayed.

Resolution: To display the themes properly, use the windows classic theme.

· Resizing the screen distorts the screen layout.

Resolution: To display the screen properly, maximize or minimize the screen.

Defect ID 246731 Case ID Internal

Description The term "country" must be replaced with "country or region" in the Sterling Call Center and Sterling Store documents.

Solution: The following documents have been updated with the requisite

• Sterling Call Center and Sterling Store: User Guide

• Sterling Call Center and Sterling Store: Implementation Guide

• Sterling Call Center and Sterling Store: Localization Guide

• Sterling Call Center and Sterling Store: Upgrade Guide

## Index

© Copyright IBM Corp. 2013

## **Notices**

IBM may not offer the products, services, or features discussed in this document in other countries. Consult your local IBM representative for information on the products and services currently available in your area. Any reference to an IBM product, program, or service is not intended to state or imply that only that IBM product, program, or service may be used. Any functionally equivalent product, program, or service that does not infringe any IBM intellectual property right may be used instead. However, it is the user's responsibility to evaluate and verify the operation of any non-IBM product, program, or service.

IBM may have patents or pending patent applications covering subject matter described in this document. The furnishing of this document does not grant you any license to these patents. You can send license inquiries, in writing, to:

IBM Director of Licensing

IBM Corporation

North Castle Drive

Armonk, NY 10504-1785

U.S.A.

For license inquiries regarding double-byte character set (DBCS) information, contact the IBM Intellectual Property Department in your country or send inquiries, in writing, to:

Intellectual Property Licensing

Legal and Intellectual Property Law

IBM Japan Ltd.

1623-14, Shimotsuruma, Yamato-shi

Kanagawa 242-8502 Japan

The following paragraph does not apply to the United Kingdom or any other country where such provisions are inconsistent with local law: INTERNATIONAL BUSINESS MACHINES CORPORATION PROVIDES THIS PUBLICATION "AS IS" WITHOUT WARRANTY OF ANY KIND, EITHER EXPRESS OR IMPLIED, INCLUDING, BUT NOT LIMITED TO, THE IMPLIED WARRANTIES OF NON-INFRINGEMENT, MERCHANTABILITY OR FITNESS FOR A PARTICULAR PURPOSE. Some states do not allow disclaimer of express or implied warranties in certain transactions, therefore, this statement may not apply to you.

This information could include technical inaccuracies or typographical errors. Changes are periodically made to the information herein; these changes will be

© Copyright IBM Corp. 2013

incorporated in new editions of the publication. IBM may make improvements and/or changes in the product(s) and/or the program(s) described in this publication at any time without notice.

Any references in this information to non-IBM Web sites are provided for convenience only and do not in any manner serve as an endorsement of those Web sites. The materials at those Web sites are not part of the materials for this IBM product and use of those Web sites is at your own risk.

IBM may use or distribute any of the information you supply in any way it believes appropriate without incurring any obligation to you.

Licensees of this program who wish to have information about it for the purpose of enabling: (i) the exchange of information between independently created programs and other programs (including this one) and (ii) the mutual use of the information which has been exchanged, should contact:

IBM Corporation

J46A/G4

555 Bailey Avenue

San Jose, CA 95141-1003

U.S.A.

Such information may be available, subject to appropriate terms and conditions, including in some cases, payment of a fee.

The licensed program described in this document and all licensed material available for it are provided by IBM under terms of the IBM Customer Agreement, IBM International Program License Agreement or any equivalent agreement between us.

Any performance data contained herein was determined in a controlled environment. Therefore, the results obtained in other operating environments may vary significantly. Some measurements may have been made on development-level systems and there is no guarantee that these measurements will be the same on generally available systems. Furthermore, some measurements may have been estimated through extrapolation. Actual results may vary. Users of this document should verify the applicable data for their specific environment.

Information concerning non-IBM products was obtained from the suppliers of those products, their published announcements or other publicly available sources. IBM has not tested those products and cannot confirm the accuracy of performance, compatibility or any other claims related to non-IBM products. Questions on the capabilities of non-IBM products should be addressed to the suppliers of those products.

All statements regarding IBM's future direction or intent are subject to change or withdrawal without notice, and represent goals and objectives only.

All IBM prices shown are IBM's suggested retail prices, are current and are subject to change without notice. Dealer prices may vary.

This information is for planning purposes only. The information herein is subject to change before the products described become available.

This information contains examples of data and reports used in daily business operations. To illustrate them as completely as possible, the examples include the names of individuals, companies, brands, and products. All of these names are fictitious and any similarity to the names and addresses used by an actual business enterprise is entirely coincidental.

#### COPYRIGHT LICENSE:

This information contains sample application programs in source language, which illustrate programming techniques on various operating platforms. You may copy, modify, and distribute these sample programs in any form without payment to IBM, for the purposes of developing, using, marketing or distributing application programs conforming to the application programming interface for the operating platform for which the sample programs are written. These examples have not been thoroughly tested under all conditions. IBM, therefore, cannot guarantee or imply reliability, serviceability, or function of these programs. The sample programs are provided "AS IS", without warranty of any kind. IBM shall not be liable for any damages arising out of your use of the sample programs.

Each copy or any portion of these sample programs or any derivative work, must include a copyright notice as follows:

© IBM 2013. Portions of this code are derived from IBM Corp. Sample Programs. © Copyright IBM Corp. 2013.

If you are viewing this information softcopy, the photographs and color illustrations may not appear.

#### **Trademarks**

IBM, the IBM logo, and ibm.com® are trademarks or registered trademarks of International Business Machines Corp., registered in many jurisdictions worldwide. Other product and service names might be trademarks of IBM or other companies. A current list of IBM trademarks is available on the Web at "Copyright and trademark information" at http://www.ibm.com/legal/copytrade.shtml.

Adobe, the Adobe logo, PostScript, and the PostScript logo are either registered trademarks or trademarks of Adobe Systems Incorporated in the United States, and/or other countries.

IT Infrastructure Library is a registered trademark of the Central Computer and Telecommunications Agency which is now part of the Office of Government Commerce.

Intel, Intel logo, Intel Inside, Intel Inside logo, Intel Centrino, Intel Centrino logo, Celeron, Intel Xeon, Intel SpeedStep, Itanium, and Pentium are trademarks or registered trademarks of Intel Corporation or its subsidiaries in the United States and other countries.

Linux is a registered trademark of Linus Torvalds in the United States, other countries, or both.

Microsoft, Windows, Windows NT, and the Windows logo are trademarks of Microsoft Corporation in the United States, other countries, or both.

ITIL is a registered trademark, and a registered community trademark of the Office of Government Commerce, and is registered in the U.S. Patent and Trademark Office.

UNIX is a registered trademark of The Open Group in the United States and other countries.

Java™ and all Java-based trademarks and logos are trademarks or registered trademarks of Oracle and/or its affiliates.

Cell Broadband Engine is a trademark of Sony Computer Entertainment, Inc. in the United States, other countries, or both and is used under license therefrom.

Linear Tape-Open, LTO, the LTO Logo, Ultrium and the Ultrium Logo are trademarks of HP, IBM Corp. and Quantum in the U.S. and other countries.

Connect Control Center®, Connect:Direct®, Connect:Enterprise®, Gentran®, Gentran®:Basic®, Gentran:Control®, Gentran:Director®, Gentran:Plus®, Gentran:Realtime<sup>®</sup>, Gentran:Server<sup>®</sup>, Gentran:Viewpoint<sup>®</sup>, Sterling Commerce<sup>™</sup>, Sterling Information Broker®, and Sterling Integrator® are trademarks or registered trademarks of Sterling Commerce, Inc., an IBM Company.

Other company, product, and service names may be trademarks or service marks of others.

## IBM

Printed in USA